## BRF New Staff Instructions

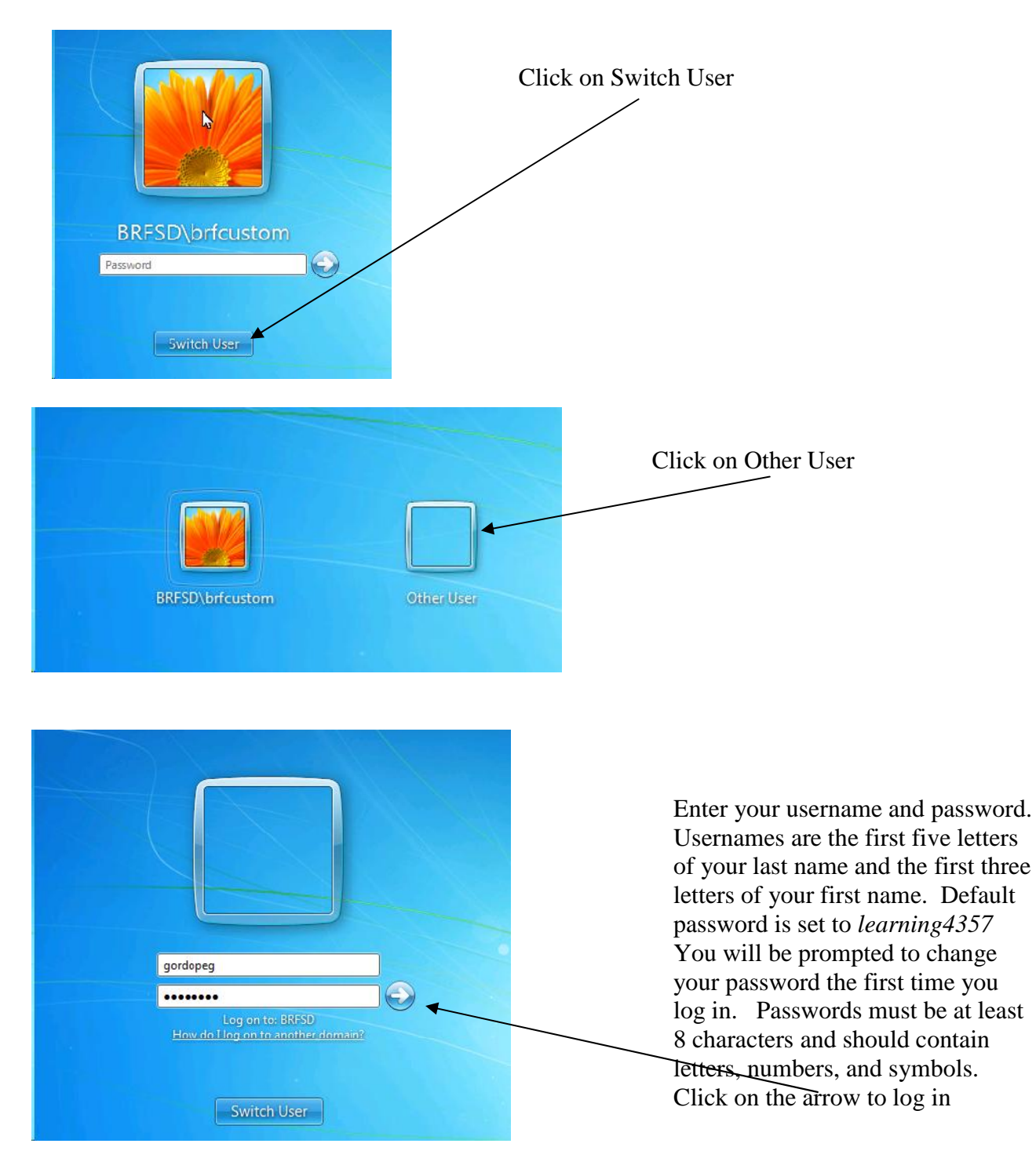

Do not share your network password with anyone, not even a sub. Subs have their own logins which allow them to access the network. Sharing your password is a violation of the acceptable use policy you signed.

Be sure to save all of your files to the network – anything saved to the desktop or  $C$ : drive will be lost when/if a computer is ghosted or crashes.

*Each school has network drives mapped specifically for staff and student use. Some classes have network folders set up for only their use. If you would like a folder set up for your specific class, fill out a helpdesk and include the list of students who should have rights to this folder.*

Double click on the MyComputer icon on your desktop and you should see drives similar to the following :

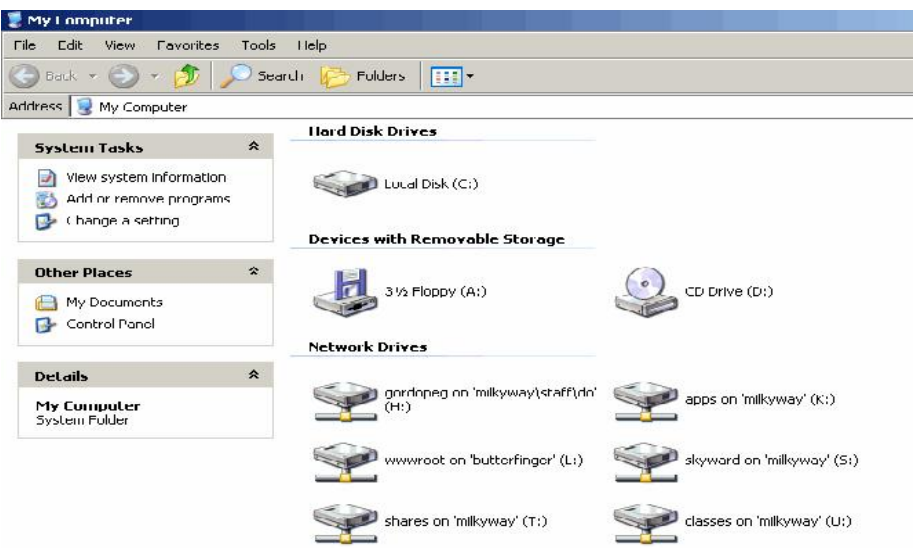

Your user drive will listed as your username on drive H: This is where you will save most of your files. If you have rights to the Skyward PAC program you will see the S: drive as Skyward.

All staff users see the Shares T: drive

All users see the Classes U: drive.

Double clicking on either T: or U: will show the folders that you have rights to access under that drive.

\*\*What drives and folders you see will vary depending on which school you are located in and what groups you are in.

If you are walking away from your computer for any length of time, you should lock the screen by pressing Ctrl-Alt-Del and choosing "Lock Computer" from the choices. Computers and monitors should be shut down when you leave for the day. *Computers are forced to shut down every night, so if you leave them on with documents open, you will lose anything that hasn't been saved when they shut down.*

The school district uses Google for email accounts. You can access your account by going to:

## http://mail.google.com/a/brf.org

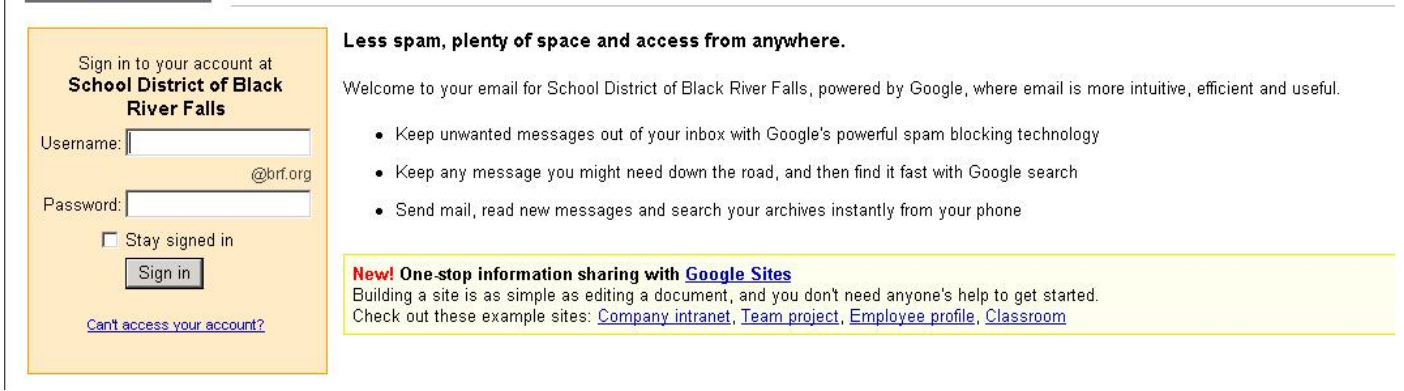

Your email address is your first name dot last name @ brf.org Example – steve.smith@brf.org

To log in here, enter your firstname.lastname and your password (default password for new staff is *learning4357*)

You can also go to http://mail.google.com and enter your full email address as your username

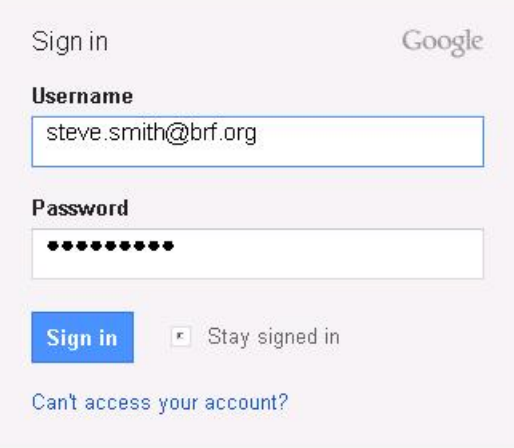

To access ERMA (time off, pay information, purchasing), go to http://www.brf.org Click on For Staff, then on the SKYWARD ERMA button. To log into ERMA you use your five/three combination. If your last name is less than five characters, you need to leave the appropriate number of spaces between your last name and first name.

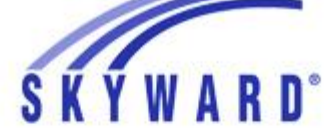

School District of Black River Falls

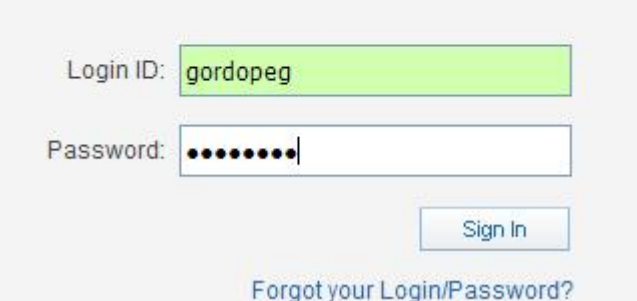

Example  $1 - \log$  in with last name more than five characters Peggy Gordon – login would be gordopeg

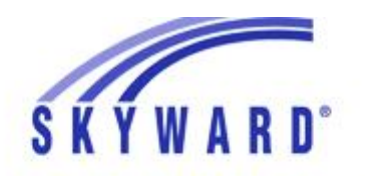

School District of Black River Falls

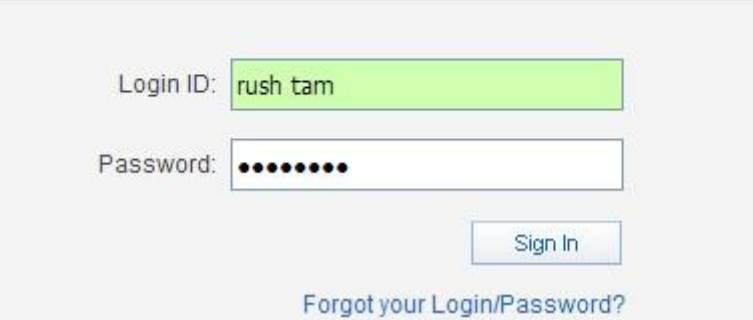

Example 2 – last name less than five characters Tammy Rush – login would be rush tam

Use the default password of *learning4357*

Tammy Rush ext 1003 is the person to contact if you have any problems with your ERMA login.

To log into Skyward Educator Access (gradebook, students, classes, etc) use your five/three combination and *learning4357* as the password.

Michael Lichucki ext 4001 is the person to contact if you have any problems with your Skyward Educator access.

Since everyone is given the same default password, it's important that you log into ERMA and Skyward and change these as soon as possible. To do that, go to http://www.brf.org Click on the Staff link, then choose SKYWARD ERMA. Log in. Along the top of the screen on the right side, just to the right of your name, you will see the word Account. Click on that.

Peggy Gordon Account Preferences Exit  $|?|$ 

A new window will pop up and the first button on the right will be Change Password

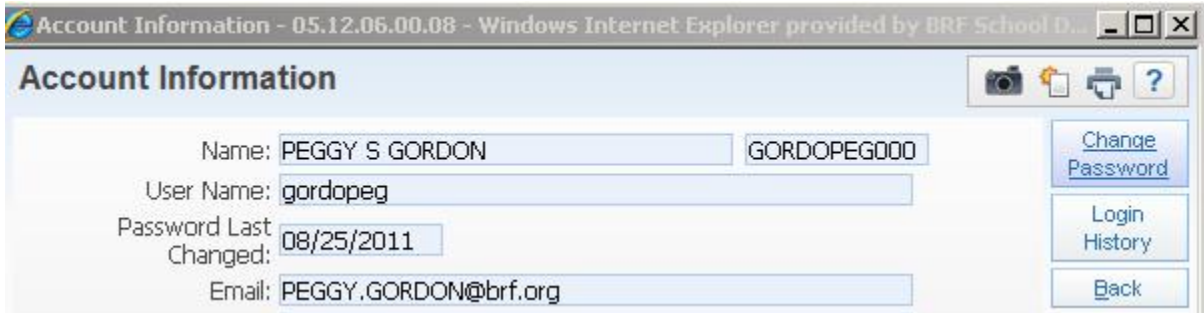

Click on Change Password, then enter *learning4357* as your current password and click Submit

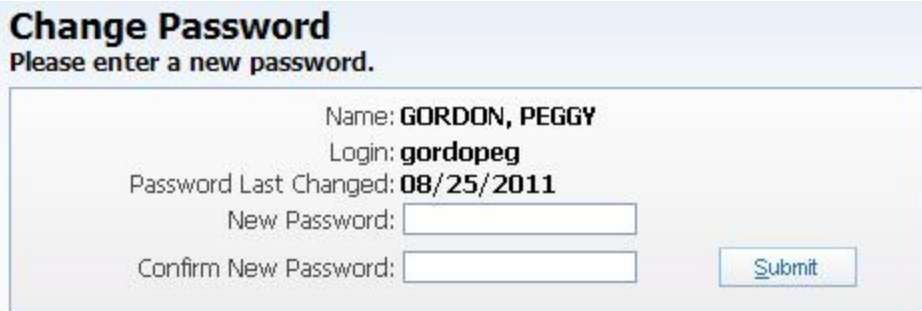

Enter your new password twice and then click on Submit. Click on Back Click on Exit

The next time you log in to ERMA, you will need to use your new password.

Go back to http://www.brf.org and click on the **For Staff** link, then Educator Access Plus. At the login screen, follow the same steps as you did for the ERMA password change.

Passwords/usernames for other programs you may use : (all of these are accessible from http://www.brf.org – click on the Staff link

**Helpdesk** – http://services.brf.org/helpdesk - username five/three combination – default password set to *learning4357*

**Workorder – Maintenance request** – http://services.brf.org/workorder - username five/three combination – default password set to *learning4357*

**Skyward ERMA** – this is where you go for pay stub info, to request time off, put in purchase orders, etc. The usual default login is five/three combo However, this may vary and you should check with Tammy Rush ext 1103 if you are unable to login.

**AESOP** - http://www.frontlinek12.com/Products/Aesop.html Your ID is your home phone number, including the area code. Password is set to either the last 4 or 5 digits of your SSN. If you have problems logging into Aesop, contact Maureen Ruka ext 1002.

There are some "How do I?" files pertaining to different software programs out on the webpage. Go to http://www.brf.org and click on District Departments and Services, Technology Department to access them. The Helpdesk page can also be accessed from there.